面板說明

 $\overline{\textbf{0}}$ 

 $\overline{\rightarrow}$ 

 $|\bullet|$ 

 $\begin{array}{c}\n\bullet + S1 \\
\bullet + S2 \\
\bullet + SPN \\
\bullet + ZRO\n\end{array}$ 

QD User Manual Ver0.4 <br>
<sub>
spane</sub> a hand the manual ver0.4

 $\begin{array}{|c|c|} \hline \text{mA} & \text{O}_1 \\ \hline \text{O}_1 & \text{O}_2 \\ \hline \text{O}_2 & \text{O}_2 \\ \hline \end{array}$ 電流輸出JMP選擇

888888 電壓輸出JMP選擇

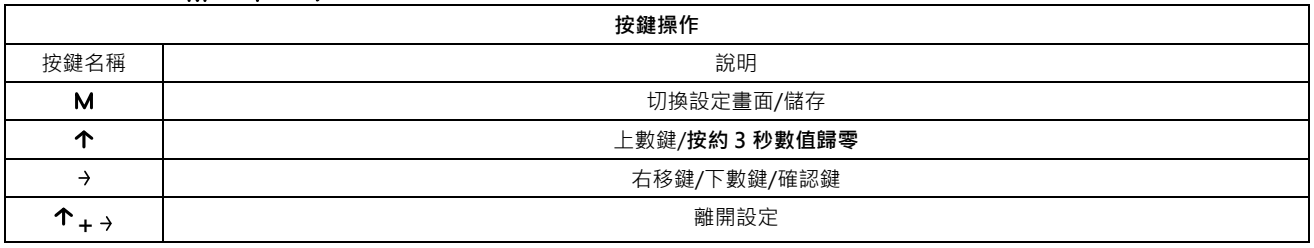

<u>ここ。</u><br>不帶電電流輸出MP選擇

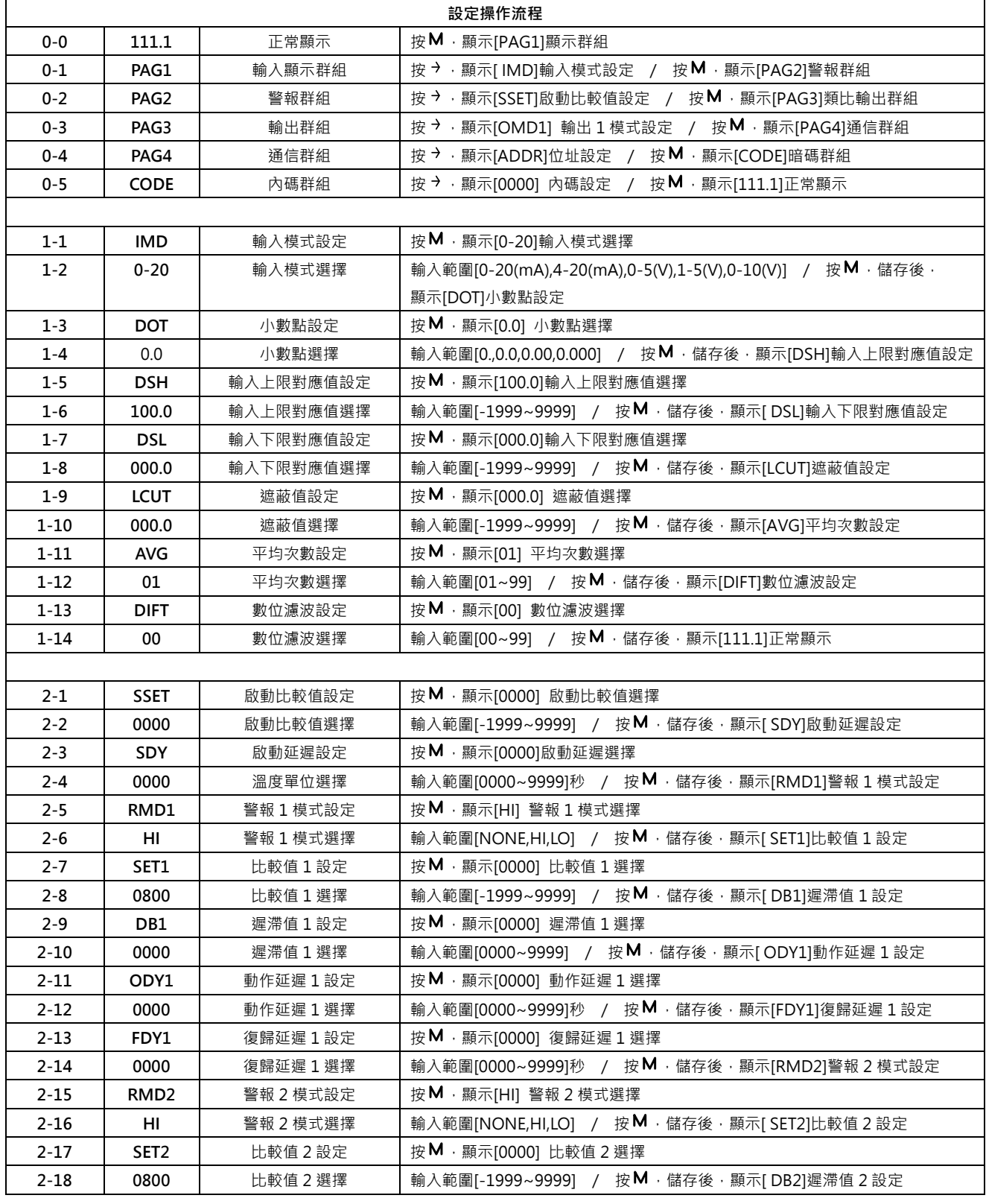

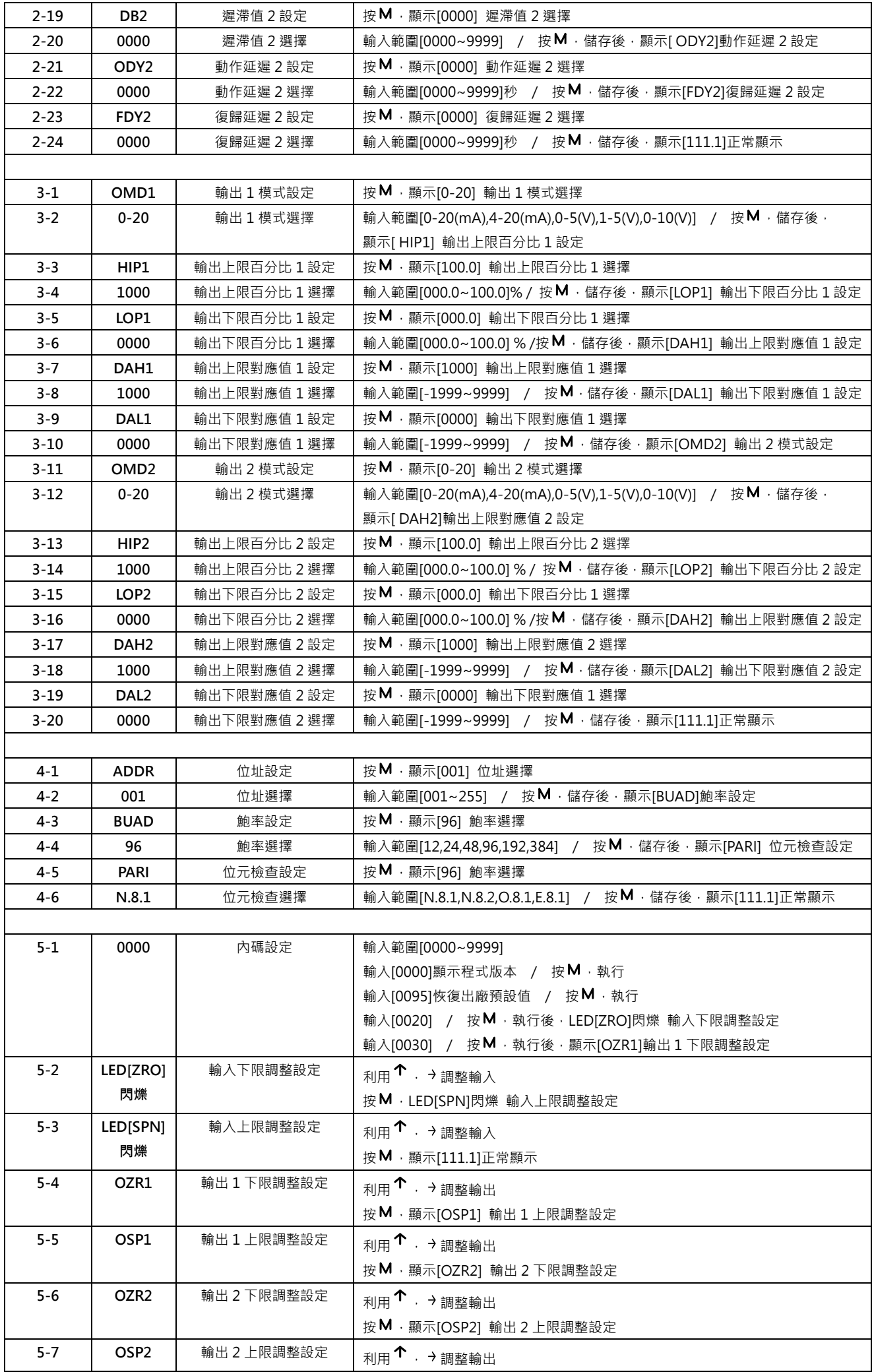

## PAG1 輸入顯示群組功能描述

設定 IMD(輸入模式) 0-20mA, 4-20 mA, 0-5V, 1-5V, 0-10V

## 設定 **DSH(**輸入上限對應值)-1999~9999 / 設定 **DSL(**輸入下限對應值)-1999~9999

例:

## DSH:75.00 DSL:25.00

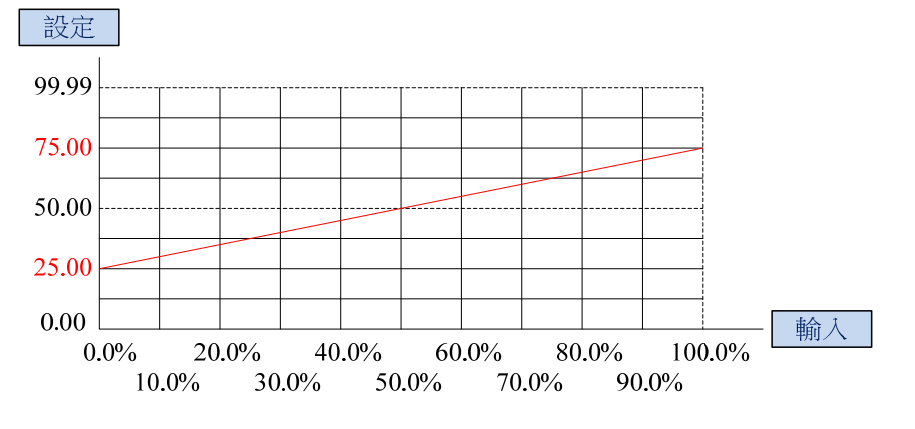

## PAG3 輸出群組功能描述

**設定 OMD(輸出模式)** 0-20mA , 4-20 mA , 0-5V , 1-5V , 0-10V

設定 **HIP(**輸出上限百分比**)0.0~100.0% /** 設定 **LOP(**輸出下限百分比**)0.0~100.0%**

設定 **DAH(**輸出上限對應值)-1999~9999 / 設定 **DAL(**輸出下限對應值)-1999~9999

```
例:
```
HIP:90.0% LOP:10.0%

DAH:75.00 DAL:25.00

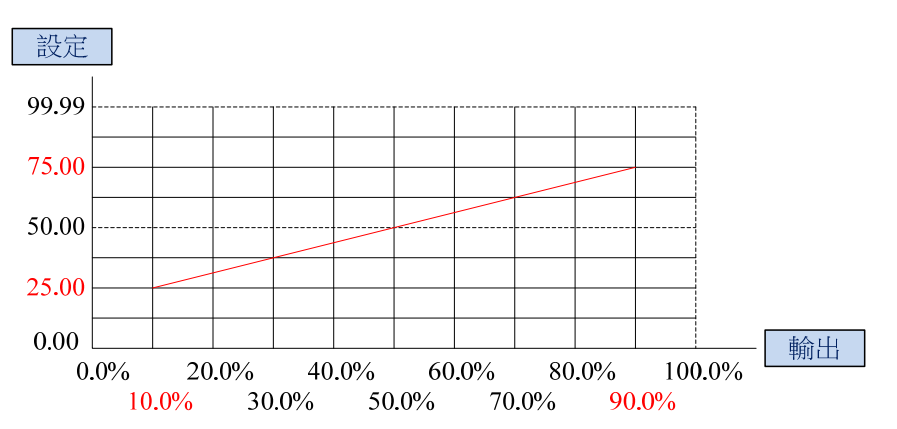

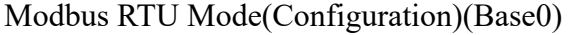

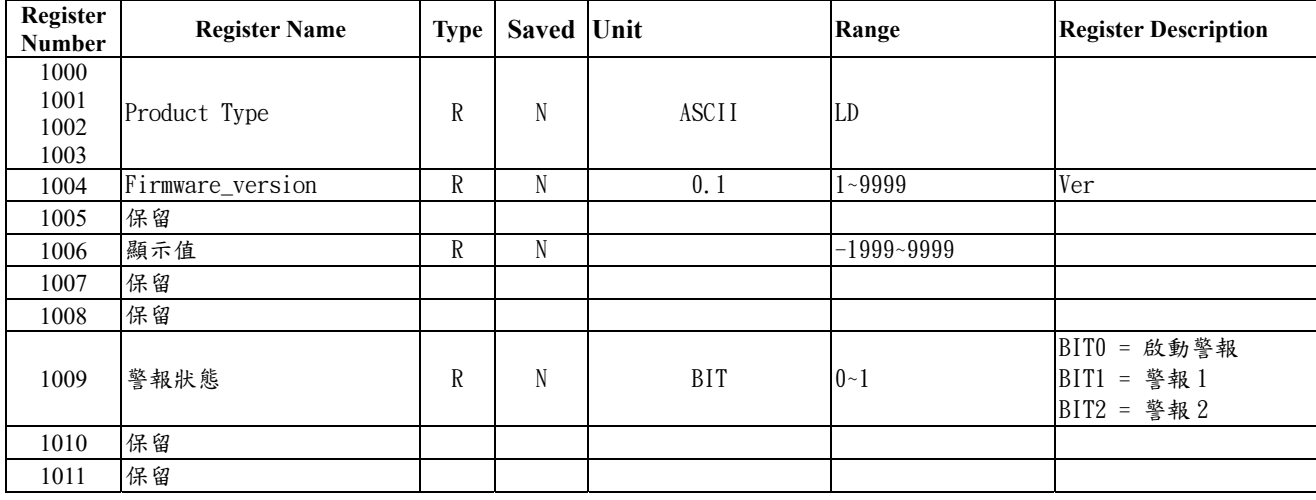

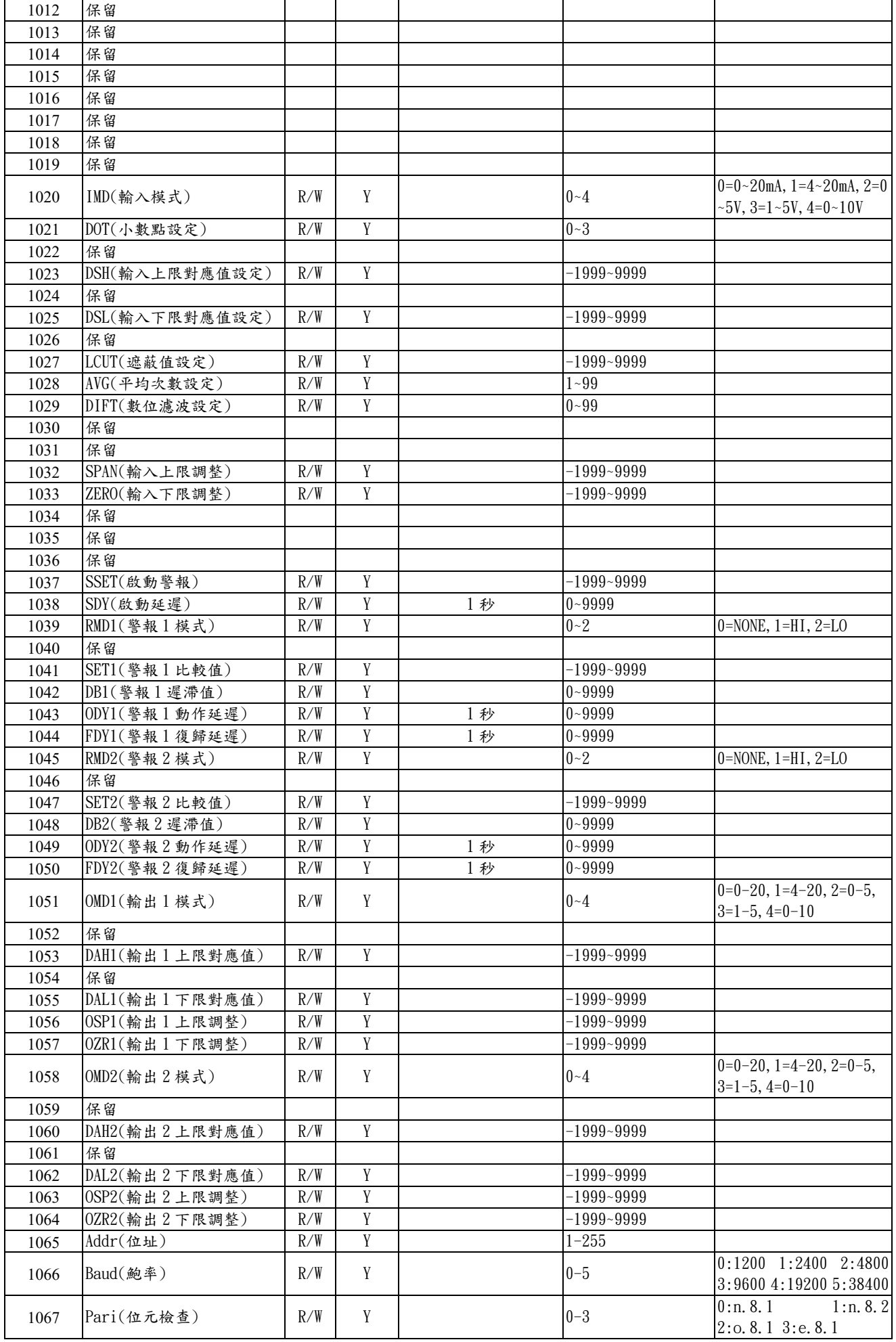